## *\*\*Equipment Firmware Update\*\**

**The field installer should check CORE firmware version and update to the most recent version available.** 

## *To Verify:*

- **Pair to the Lennox CORE Control System using the Lennox CORE Service App.**
- **Once paired, proceed to the RTU Menu > Data > Factory selection.**

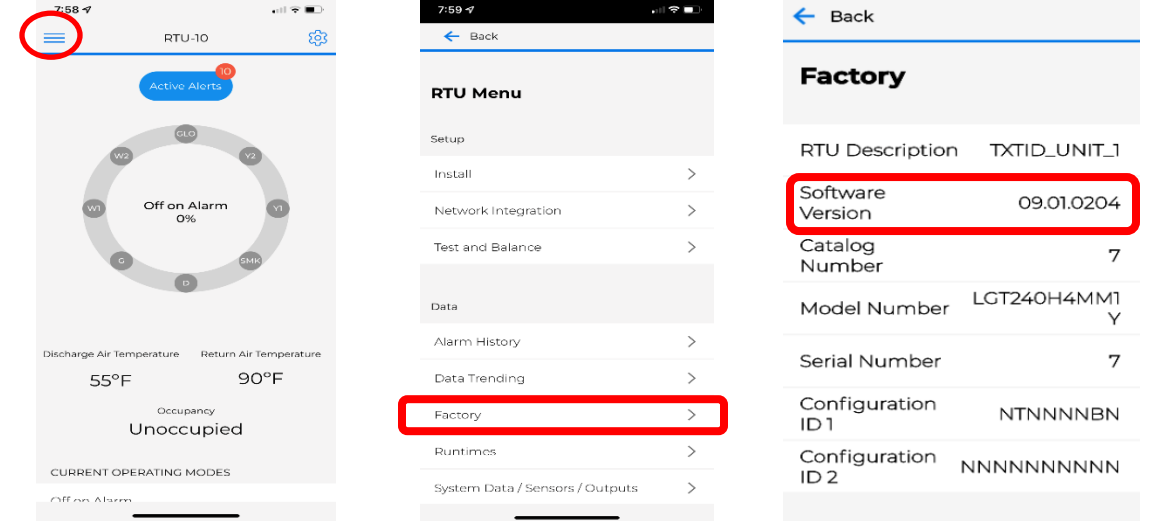

- **Firmware version listed in this selection must match what is posted at: LennoxCommercial.com/Resources/Software.**
- **Or found here:**

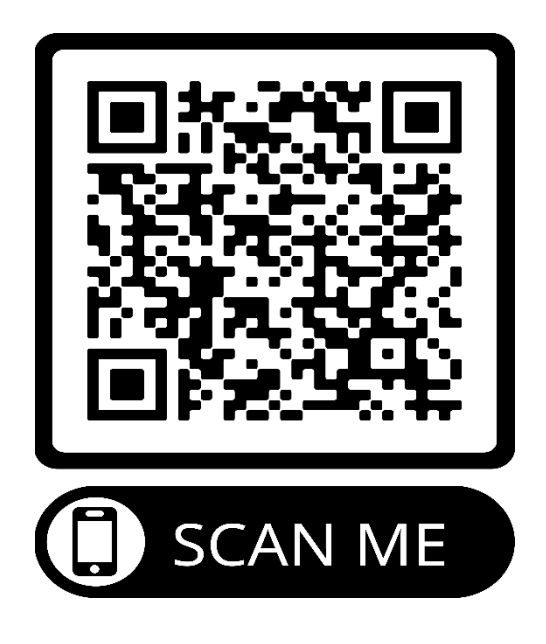

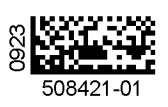

**If the firmware version on the CORE Control System does not match the firmware version found at LennoxCommercial.com, please follow the directions to update the controller.**

- **Update instructions found at: [https://www.lennoxcommercial.com/dA/c1dfb3f67e/file/1068876~508268](https://www.lennoxcommercial.com/dA/c1dfb3f67e/file/1068876%7E508268-01.pdf) [-01.pdf](https://www.lennoxcommercial.com/dA/c1dfb3f67e/file/1068876%7E508268-01.pdf)**
- **Or found here:**

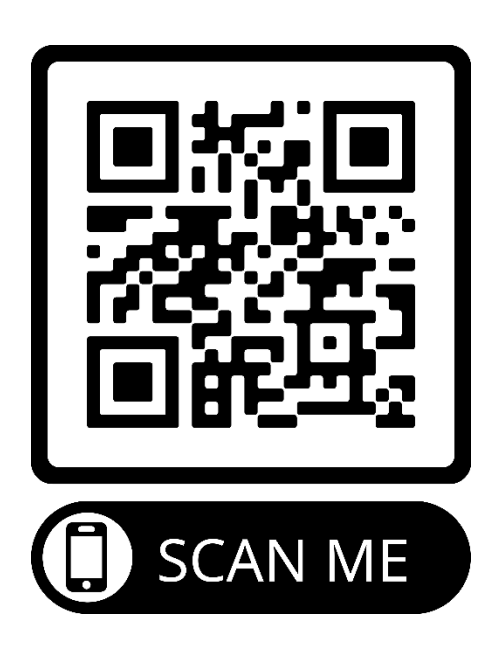

**Thank you for updating your CORE Control System. For additional support please call 1-800-4-LENNOX.**

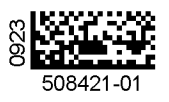